# **Передача значения переменной из одной формы в другую**

**Часто возникает необходимость передать определённые параметры между формами в одном приложении, например значения каких либо**  переменных, или запустит **какую либо процедуру или функцию в другой форме**

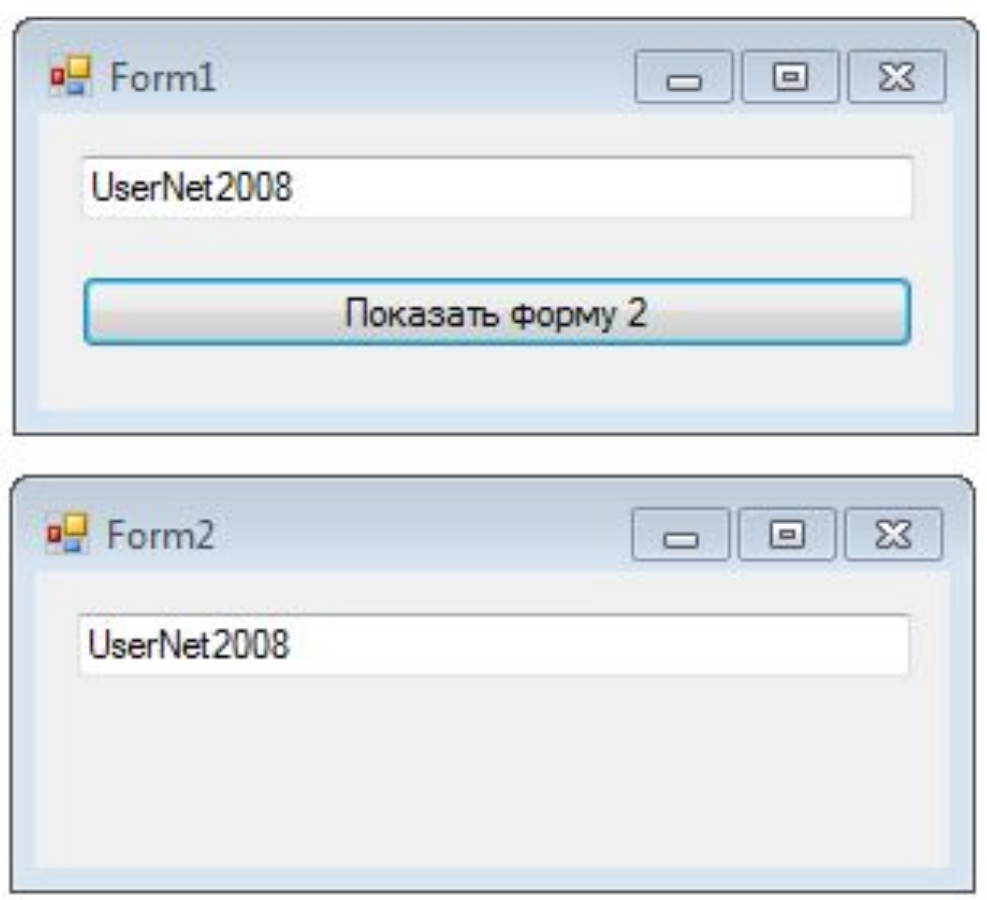

2

# **Первый способ**

# 3 1. Объявить глобальную статическую переменную; 2. Определить значение переменной; 3. Вторая форма; 4. На второй форме прочитать перемеренную так **Form1.переменная** 5. Выполнять с ней работу.

## Первый способ

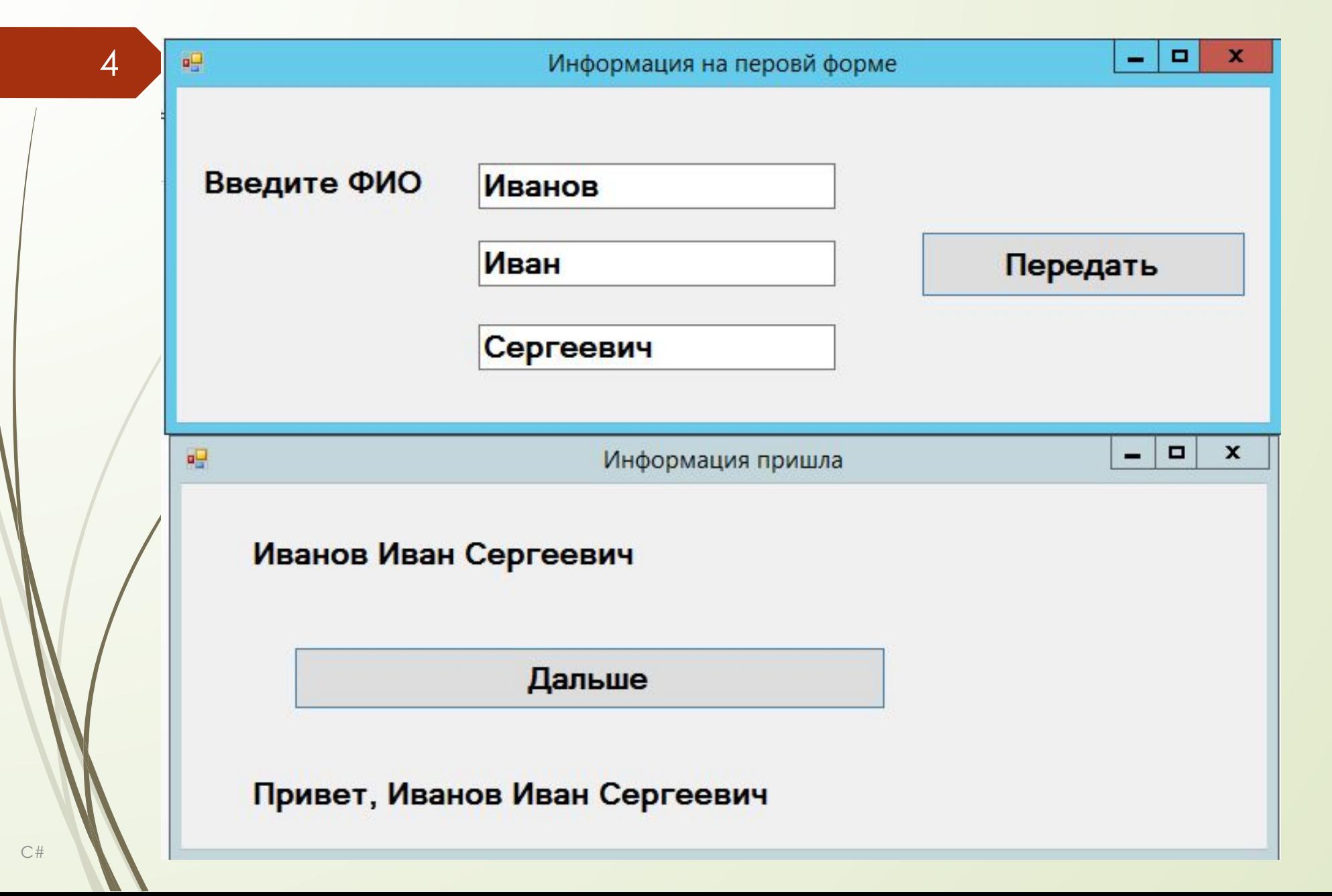

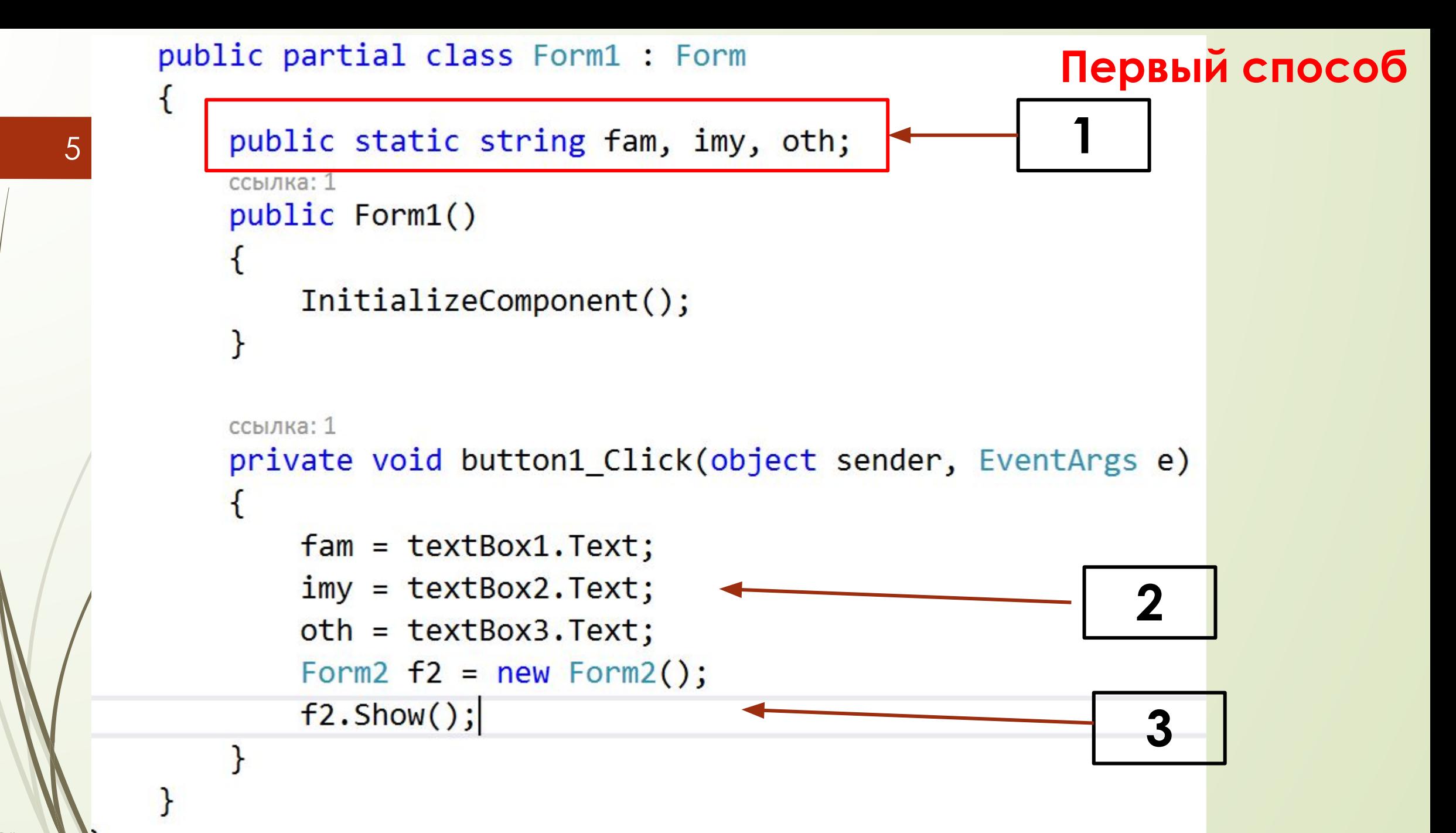

 $C#$ 

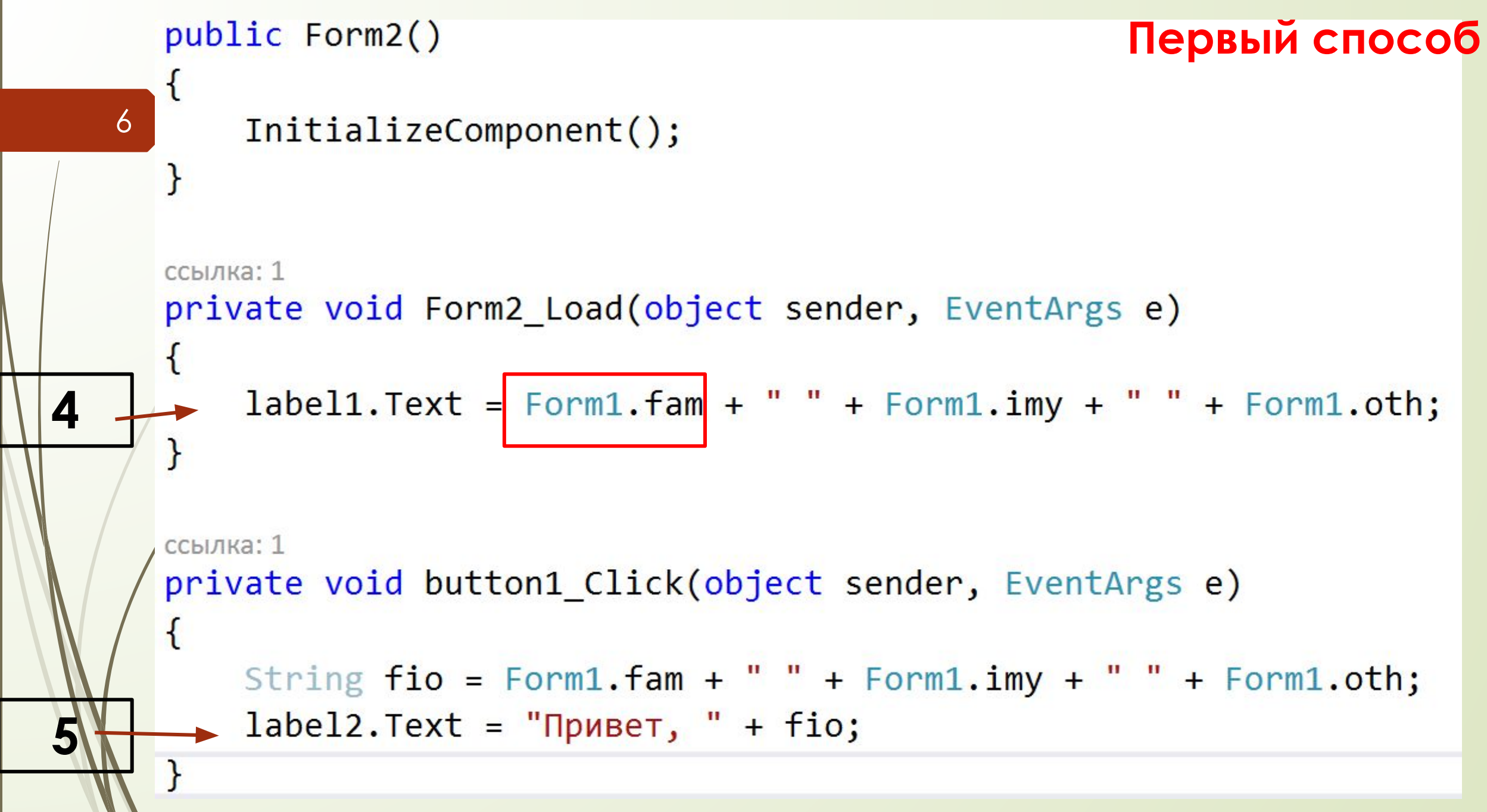

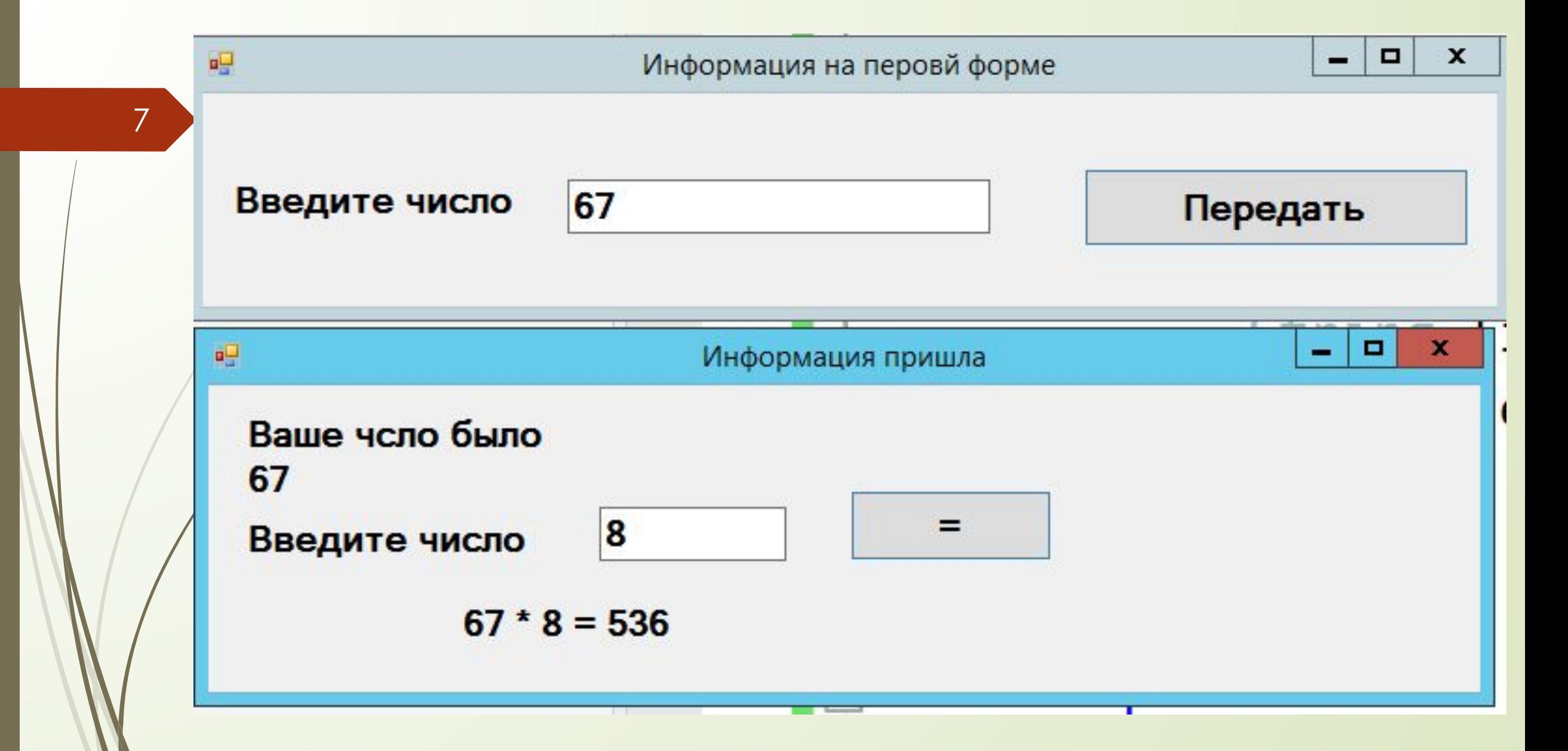

```
public partial class Form1 : Form
      public static int x;
    ссылка: 1
    public Form1()
        InitializeComponent();
    ł
    ссылка: 1
    private void button2 Click(object sender, EventArgs e
        x = int.Parse(textBox4.Text);Form2 f2 = new Form2();
        f2.Show();
```
# private void button2 Click(object sender, EventArgs e)

 $label3.Text = "Bawe YCIO 6bIO \n|<sub>n</sub>" +$  $(Form1.x).Tostring()$ ;  $double$  y =  $double.Parse(textBox1.Text);$ double  $z = y * Form1.x;$ 

 $label5.Text = (Form1.x).ToString() + " * "+$  $y.ToString() + " = "+z.ToString();$ 

9

# **Первый способ**

- 1. Объявить **переменную** на 1 форме;
- 2. Предать переменную 2 форме **Form2 f2 = new Form2(переменная); f2.Show();**
	- 3. Объявить **переменную** на 2 форме 4. В конструкторе 2 формы определить переменную от 1 формы 5. Присвоить переменную 2 формы значение переменной 1 формы, …

10

#### Второй способ

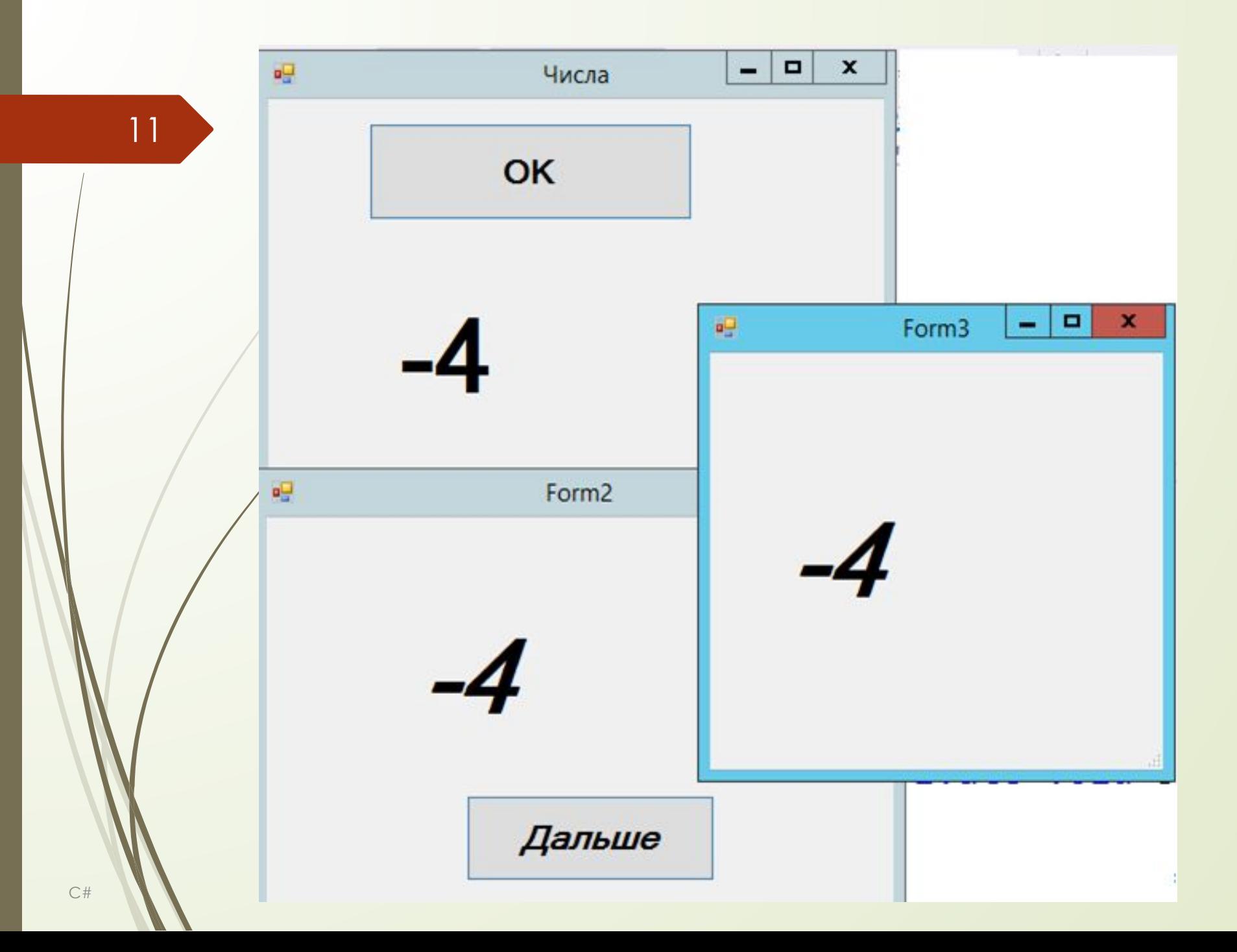

## private void button1 Click(object sender, EventArgs e)

```
int x;
Random ran = new Random();
x = \text{ran}.\text{Next}(-12, 25);label1.Fext = x.Foshring();
```
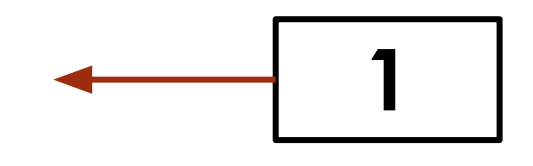

Form2  $f2 = new Form2(x);$  $f2.ShowDialog()$ ;

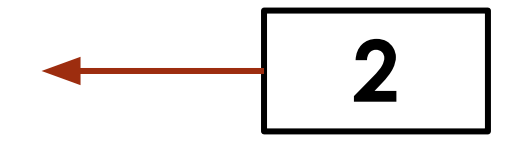

Второй способ

 $12<sup>°</sup>$ 

#### public partial class formz : form

int xx; Второй способ  $\mathbf{3}$ ссылок: 0 public Form2() InitializeComponent(); ссылка: 1  $public Form2(int x)$ 4 InitializeComponent(); 5  $XX = X;$ ссылка: 1 private void Form2 Load(object sender, EventArgs e)  $label1.Text = xx.ToString();$ ι

```
Второй способ
  private void Form2 Load (object sender, EventArgs e)
|4|label1.Text = xx.FoString();ссылка: 1
  private void button1 Click(object sender, EventArgs
       Form3 f3 = new Form3(xx);f3.ShowDialog();
```

```
public partial class Form3 : Form
                                                   Второй способ
    int xxx;
    ссылок: 0
    public Form3()
        InitializeComponent();
    ссылка: 1
    public Form3(int xx)
        InitializeComponent();
        XXX = XX;ссылка: 1
    private void Form3 Load(object sender, EventArgs e)
        label1.Fext = XXX.ToString();
```
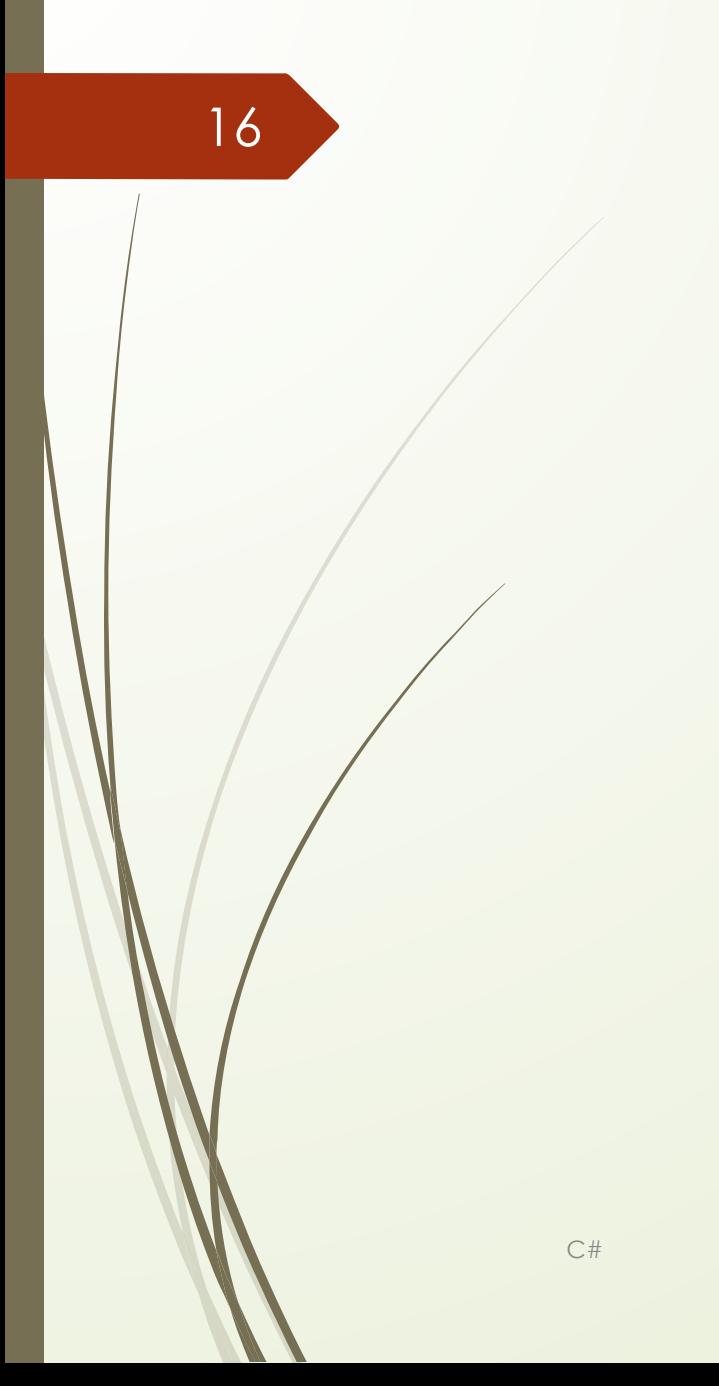